# Working with Adobe Lightroom

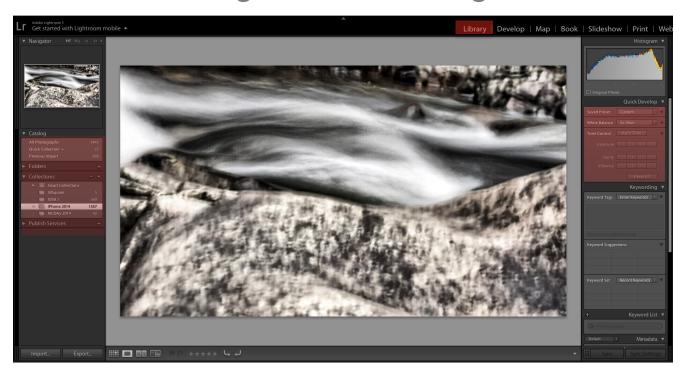

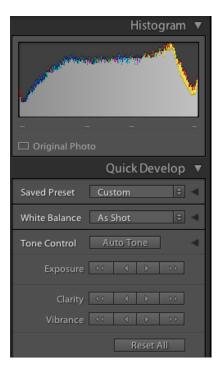

In this introduction and preview of the key modules in Adobe Lightroom, the focus is to provide a resource that acts as a refresher for the instruction given in class and provides revision material for any prospective exam.

The Library Module allows you to import images, create collections, folders and do some basic adjustments to your image via the Quick Develop Panel.

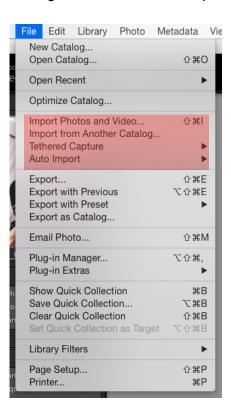

The Import dialog under the File dropdown provides a variety of options for importing images into Lightroom. If using the 'Import Photos and Video" command always 'Copy' the files as this will ensure that the imported images remain in the Lightroom

Copy as DNG Copy Move Add Copy photos to a new location and add to catalog

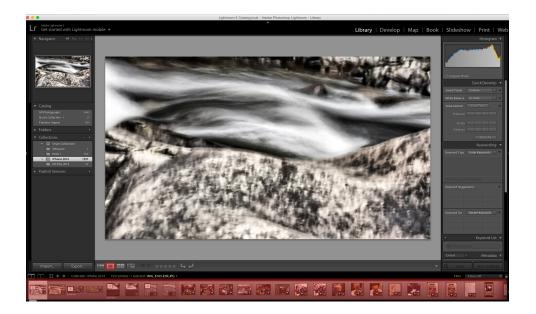

A range of view options are available. The loupe view is shown here.

## The Develop Module

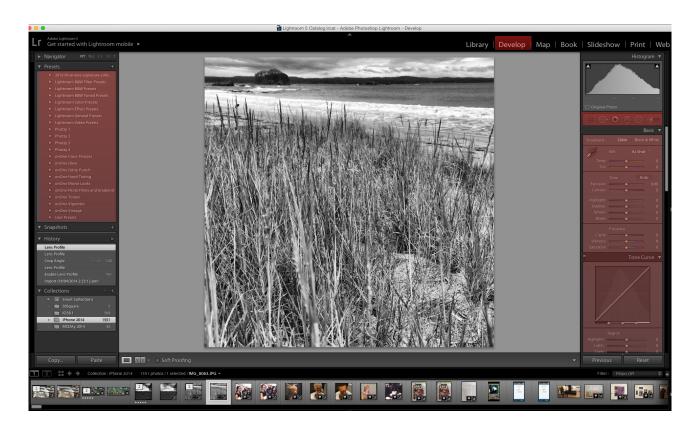

The Develop Module provides access to Lightroom Presets, Snapshots, History, Collections and Image Adjustment panels.

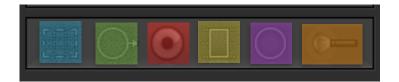

In the above image from left to right are 'Crop Overlay' 'Spot Removal' 'Red Eye Correction' 'Graduated Filter' 'Radial Filter' and 'Adjustment Brush'

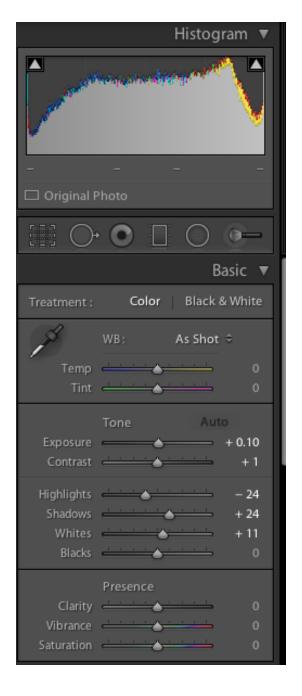

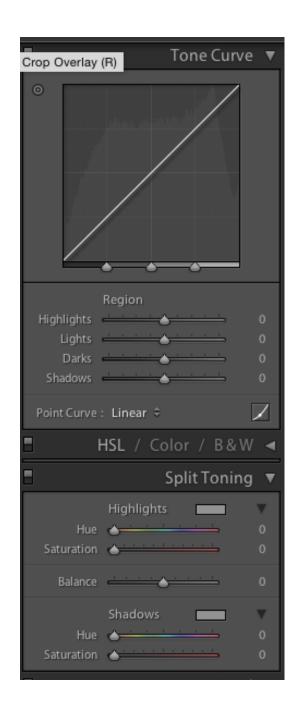

Adjustment Panels such as the ones shown above allow you to make selective adjustments to any image open in the workspace.

#### The Book Module

The Book Module integrates a Blurb Book backend with the Lightroom interface allowing you to create Blurb Books directly within Lightroom.

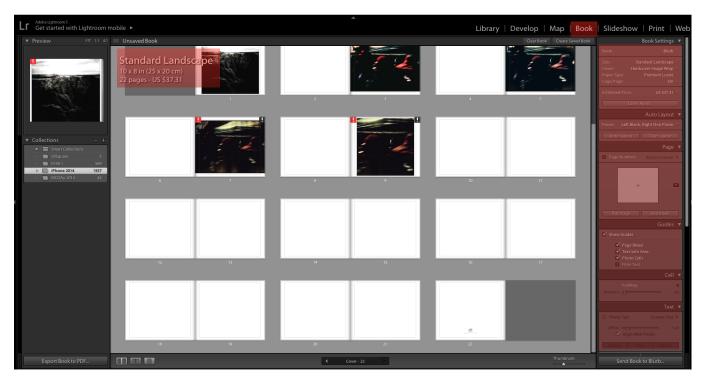

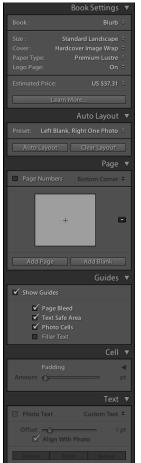

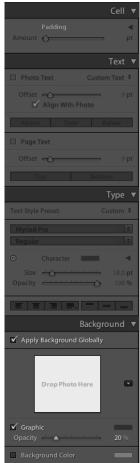

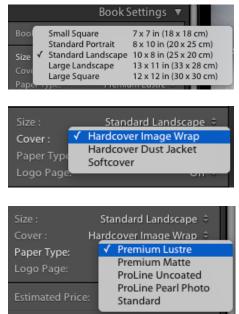

These screenshots demonstrate the range of options and adjustments available in the Book Module Panels.

#### The Slideshow Module

The Slideshow Module allows you to create slideshows using selected images and provides a wide range of adjustments and access to templates that allow you to customise accordingly.

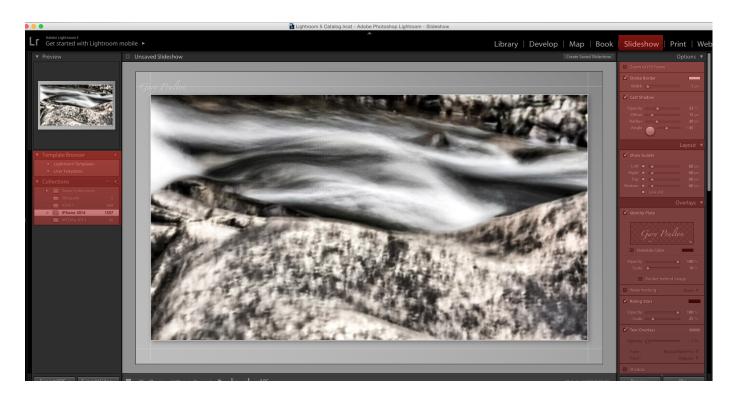

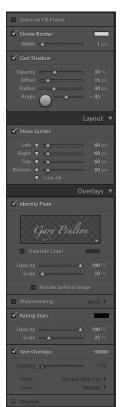

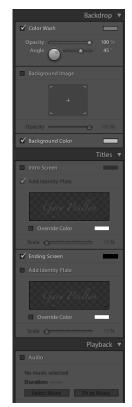

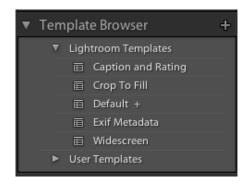

### The Print Module

Provides all the options for printing images from Lightroom.

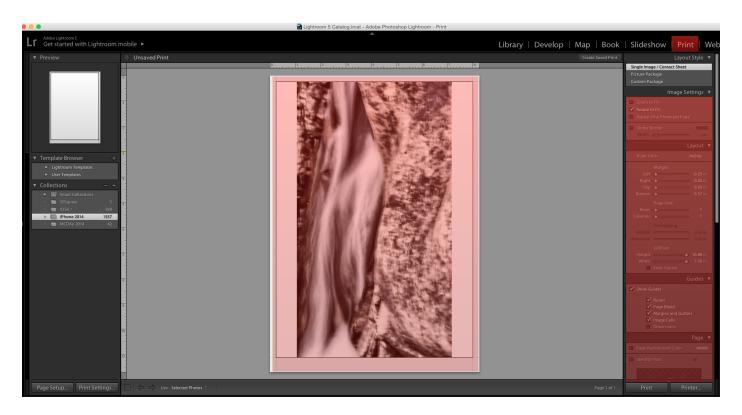

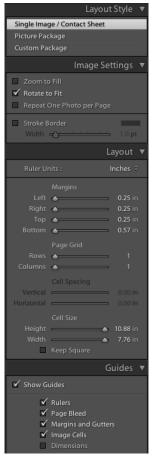

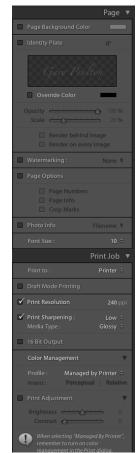

## The Web Module

Provides the settings and options for creating web pages from selected images

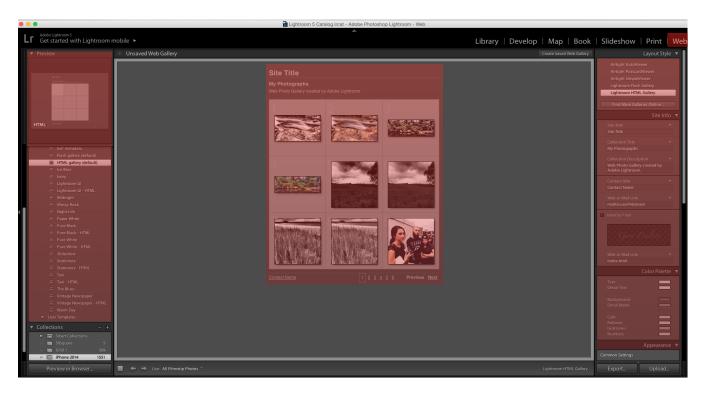

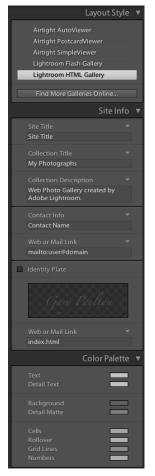

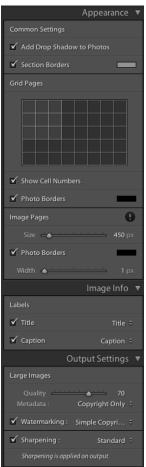

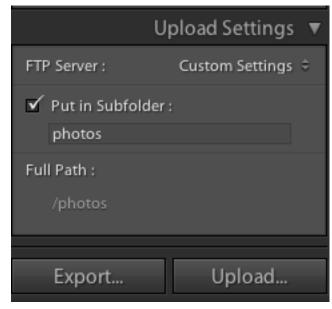